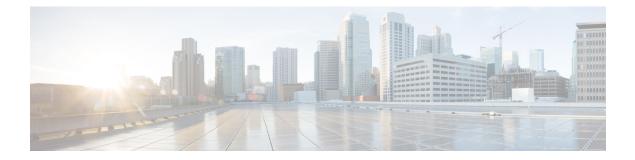

# hello through Iz entropy-check

- hello, page 3
- hidden, page 5
- hostname (L2TP), page 7
- hostname dynamic (OTV), page 9
- inarp (Frame Relay VC-bundle-member), page 10
- interface fr-atm, page 12
- interface mfr, page 14
- interface nve, page 16
- interface overlay, page 17
- interface serial multipoint, page 19
- interworking, page 21
- ip dfbit set, page 24
- ip local interface, page 26
- ip pmtu, page 28
- ip protocol, page 31
- ip tos (L2TP), page 33
- ip ttl, page 35
- keepalive (LMI), page 37
- 12 router-id, page 39
- 12 vfi autodiscovery, page 40
- l2tp cookie local, page 42
- l2tp cookie remote, page 44
- l2tp hello, page 46
- l2tp id, page 48

- l2tp-class, page 50
- lapb interface-outage, page 52
- lapb k, page 54
- lapb modulo, page 56
- lapb n1, page 58
- lapb n2, page 61
- lapb protocol, page 63
- lapb t1, page 64
- lapb t2, page 66
- lapb t4, page 68
- log-adjacency-changes (OTV), page 70
- logging event frame-relay x25, page 71
- lsp-gen-interval (OTV), page 72
- lsp-mtu (OTV), page 74
- lsp-refresh-interval (OTV), page 75
- lz entropy-check, page 76

# hello

To configure the interval used to exchange hello keepalive packets in a Layer 2 control channel, use the **hello**command in L2TP class configuration mode. To disable the sending of hello keepalive packets, use the **no** form of this command.

hello seconds

no hello seconds

### **Syntax Description**

I

| seconds | Number of seconds that a router at one end of a Layer 2 control channel waits between sending hello keepalive packets to its peer router. The valid values range from 0 to 1000 seconds. The default value is 60 seconds. |
|---------|----------------------------------------------------------------------------------------------------|
|         |                                                                                                    |

**Command Default** The router sends hello keepalive packets at 60 second intervals.

# **Command Default** L2TP class configuration

| <b>Command History</b> | Release     | Modification                                                                |
|------------------------|-------------|-----------------------------------------------------------------------------|
|                        | 12.0(23)S   | This command was introduced.                                                |
|                        | 12.3(2)T    | This command was integrated into Cisco IOS Release 12.3(2)T.                |
|                        | 12.2(25)S   | This command was integrated into Cisco IOS Release 12.2(25)S.               |
|                        | 12.2(27)SBC | Support for this command was integrated into Cisco IOS Release 12.2(27)SBC. |

**Usage Guidelines** You can configure different values with the **hello** command on the router at each end of a Layer 2 control channel.

**Examples** The following example sets an interval of 120 seconds between sendings of hello keepalive messages in pseudowires that have been configured using the L2TP class configuration named "l2tp class1":

Router(config) # 12tp-class 12tp-class1 Router(config-12tp-class) # hello 120

٦

### **Related Commands**

| Command    | Description                                                                                                    |
|------------|----------------------------------------------------------------------------------------------------|
| 12tp-class | Creates a template of L2TP control plane<br>configuration settings that can be inherited by<br>different pseudowire classes and enters L2TP class<br>configuration mode. |

# hidden

To hide the attribute-value (AV) pair values in Layer 2 Tunneling Protocol (L2TP) control messages, use the **hidden** command in L2TP class configuration mode. To unhide AV pairs, use the **no** form of this command.

hidden no hidden

- **Syntax Description** This command has no arguments or keywords.
- **Command Default** L2TP AV pair hiding is disabled.
- **Command Modes** L2TP class configuration

| <b>Command History</b> | Release     | Modification                                                                                                    |
|------------------------|-------------|----------------------------------------------------------------------------------------------------|
|                        | 12.0(23)S   | This command was introduced.                                                                                                    |
|                        | 12.3(2)T    | This command was integrated into Cisco IOS Release 12.3(2)T.                                                                                        |
|                        | 12.2(25)S   | This command was integrated into Cisco IOS Release 12.2(25)S.                                                                                       |
|                        | 12.0(29)S   | This command was modified to function only with the authentication method configured with the <b>digest secret</b> command and keyword combination. |
|                        | 12.2(27)SBC | This command was modified to function only with the authentication method configured with the <b>digest secret</b> command and keyword combination. |

#### **Usage Guidelines**

Use the **hidden** command to provide additional security for the exchange of control messages between provider edge routers in a Layer 2 Tunnel Protocol Version 3 (L2TPv3) control channel. Because username and password information is exchanged between devices in clear text, it is useful to encrypt L2TP AVP values with the **hidden** command.

In Cisco IOS Release 12.0(29)S and Cisco IOS Release 12.2(27)SBC, only the hiding of the cookie AVP is supported.

In Cisco IOS Release 12.0(29)S and Cisco IOS Release 12.2(27)SBC, this command was modified to function only with the authentication method configured using the **digest secret** command and keyword combination. AVP hiding is enabled only when both the **digest secret** command and keyword combination and the **hidden** command have been issued. If another method of authentication is also configured, such as Challenge Handshake Authentication Protocol (CHAP) style authentication configured with the L2TP class command **authentication**, AVP hiding will not be enabled.

If AVP hiding is configured, the session local cookie will be hidden when sent in incoming-call-request (ICRQ) and incoming-call-reply (ICRP) messages.

Whether or not AVP hiding is enabled, if a hidden AVP is received the AVP will be unhidden using the shared secret configured with the **digest secret** command and keyword combination. If no shared secret is configured, the AVP will not be unhidden and an error will be reported. If the M-bit is set in the received hidden AVP, the control channel or tunnel will be torn down.

#### **Examples**

The following example enables AVP hiding and encrypts AVPs in control messages in L2TPv3 pseudowires configured using the L2TP class configuration named l2tp class1:

Router(config)
# 12tp-class 12tp-class1
Router
(config-12tp-class)
# digest secret cisco hash sha
Router(config-12tp-class)
# hidden

#### **Related Commands**

| Command    | Description                                                                                                    |
|------------|----------------------------------------------------------------------------------------------------|
| digest     | Enables L2TPv3 control channel authentication or integrity checking.                                                                                                    |
| l2tp-class | Creates a template of L2TP control plane<br>configuration settings that can be inherited by<br>different pseudowire classes and enters L2TP class<br>configuration mode. |

# hostname (L2TP)

To configure the hostname that the router will use to identify itself during Layer 2 Tunnel Protocol Version 3 (L2TPv3) authentication, use the **hostname**command in L2TP class configuration mode. To remove the hostname, use the **no** form of this command.

hostname name

no hostname name

| Syntax Description | name | Name used to identify the router during authentication. |  |
|--------------------|------|---------------------------------------------------------|--|
|--------------------|------|---------------------------------------------------------|--|

**Command Default** No hostname is specified for L2TPv3 authentication.

### **Command Modes** L2TP class configuration

| <b>Command History</b> | Release     | Modification                                                                |
|------------------------|-------------|-----------------------------------------------------------------------------|
|                        | 12.0(23)S   | This command was introduced.                                                |
|                        | 12.3(2)T    | This command was integrated into Cisco IOS Release 12.3(2)T.                |
|                        | 12.2(25)S   | This command was integrated into Cisco IOS Release 12.2(25)S.               |
|                        | 12.2(27)SBC | Support for this command was integrated into Cisco IOS Release 12.2(27)SBC. |

**Usage Guidelines** If you do not use the **hostname** command, the hostname of the router is used for L2TPv3 authentication.

**Examples** The following example configures the hostname "yb2" for a provider edge router used at one end of an L2TPv3 control channel in an L2TPv3 pseudowire that has been configured using the L2TP class configuration named "l2tp class1":

Router(config) # **12tp-class 12tp-class1** Router(config-12tp-class) # hostname yb2

I

٦

### **Related Commands**

| Command            | Description                                                                                                    |
|--------------------|----------------------------------------------------------------------------------------------------|
| ip local interface | Configures the IP address of the PE router interface<br>to be used as the source IP address for sending<br>tunneled packets.                                             |
| l2tp-class         | Creates a template of L2TP control plane<br>configuration settings that can be inherited by<br>different pseudowire classes and enters L2TP class<br>configuration mode. |

# hostname dynamic (OTV)

To configure dynamic hostname exchange, use the **hostname dynamic** command in OTV IS-IS instance configuration mode. To remove the configuration, use the **no** form of this command.

hostname dynamic

no hostname dynamic

**Syntax Description** This command has no arguments or keywords.

**Command Default** Dynamic hostname exchange is enabled by default.

**Command Modes** OTV IS-IS instance configuration (config-otv-isis)

| Command History | Release                   | Modification                 |
|-----------------|---------------------------|------------------------------|
|                 | Cisco IOS XE Release 3.5S | This command was introduced. |

The following example shows how to configure dynamic hostname exchange:

Router# configure terminal Router(config)# otv isis overlay 1 Router(config-otv-isis)# hostname dynamic Router(config-otv-isis)# end

### **Related Commands**

Examples

| Command          | Description                                  |
|------------------|----------------------------------------------|
| otv isis overlay | Creates an OTV overlay interface.            |
| show otv isis    | Displays the IS-IS status and configuration. |

# inarp (Frame Relay VC-bundle-member)

To override the default permanent virtual circuit (PVC) bundle member used for Inverse Address Resolution Protocol (ARP) and specify a different PVC bundle member to handle the Inverse ARP packets, use the **inarp** command in Frame Relay VC-bundle-member configuration mode. To disable Inverse ARP on the PVC bundle member, use the **no** form of this command.

|                        | inarp<br>no inarp                                                                                                    |                                                                                           |  |
|------------------------|----------------------------------------------------------------------------------------------------|-------------------------------------------------------------------------------------------|--|
| Syntax Description     | This command has no arguments or l                                                                                                    | This command has no arguments or keywords.                                                |  |
| Command Default        | Inverse ARP is handled by the PVC that handles precedence or EXP level 6 or DSCP level 63.                                                                                                    |                                                                                           |  |
| Command Modes          | Frame Relay VC-bundle-member con                                                                                                    | nfiguration                                                                               |  |
| <b>Command History</b> | Release                                                                                                    | Modification                                                                              |  |
|                        | 12.2(13)T                                                                                                    | This command was introduced.                                                              |  |
|                        | 12.2(28)SB                                                                                                    | This command was integrated into Cisco IOS Release 12.2(28)SB.                            |  |
| Usage Guidelines       | In each Frame Relay PVC bundle, Inverse ARP by default is handled by the PVC that handles precedence or EXP level 6 or DSCP level 63. In the default case, if the PVC handling Inverse ARP traffic goes down, the Inverse ARP packets are diverted to the PVC that has been configured to handle the bumped traffic for precedence level 6 or DSCP level 63.<br>Inverse ARP packets arriving on PVCs that are not configured to handle Inverse ARP will be dropped.<br>If you override the default packet service levels and enable Inverse ARP on a PVC that handles a different precedence or DSCP level, and that PVC goes down, the Inverse ARP packets will be dropped even if another |                                                                                           |  |
|                        | PVC accepts the bumped traffic from                                                                                                    | n the failed PVC.<br>wo different PVC bundle members, Inverse ARP traffic will be handled |  |
|                        | by the second entry.                                                                                                    |                                                                                           |  |
| Examples               | The following example shows Invers                                                                                                    | e ARP enabled on PVC 250, which handles DSCP level 60:                                    |  |
|                        | The following example shows Inverse ARP enabled on PVC 250, which handles DSCP level 60:<br>interface serial 1/4.1 multipoint<br>frame-relay vc-bundle MP-4-dynamic<br>match dscp<br>pvc 100<br>dscp other<br>pvc 250<br>dscp 60<br>inarp                                                                                                    |                                                                                           |  |

### **Related Commands**

I

| Command                                   | Description                                                                 |
|-------------------------------------------|-----------------------------------------------------------------------------|
| dscp (Frame Relay VC-bundle-member))      | Configures the DSCP value or values for a Frame<br>Relay PVC bundle member. |
| precedence (Frame Relay VC-bundle-member) | Configures the precedence levels for a Frame Relay PVC bundle member.       |

1

# interface fr-atm

To create a Frame Relay-ATM Interworking interface on the Cisco MC3810 and to enter Frame Relay-ATM Interworking configuration mode, use the **interface fr-atm** command in global configuration mode. To delete the Frame Relay-ATM Interworking interface, use the no form of this command.

interface fr-atm number

no interface fr-atm number

| Syntax Description |  | The Frame Relay-ATM Interworking interface number. Range is from 0 to 20. |
|--------------------|--|---------------------------------------------------------------------------|
|--------------------|--|---------------------------------------------------------------------------|

**Command Default** Frame Relay-ATM Interworking interface 20 is configured by default.

### **Command Modes** Global configuration

| <b>Command History</b> | Release     | Modification                                                                                                    |
|------------------------|-------------|----------------------------------------------------------------------------------------------------|
|                        | 11.3 MA     | This command was introduced.                                                                                                    |
|                        | 12.2(33)SRA | This command was integrated into Cisco IOS Release 12.2(33)SRA.                                                                                                    |
|                        | 12.2SX      | This command is supported in the Cisco IOS Release 12.2SX train. Support in a specific 12.2SX release of this train depends on your feature set, platform, and platform hardware. |

#### **Usage Guidelines**

This command applies to Frame Relay-ATM Interworking on the Cisco MC3810 only.

Use the **interface fr-atm** command to enter Frame Relay-ATM interworking interface configuration mode. When you issue this command for the first time, an interface number is created dynamically. You can configure up to 21 Frame Relay-ATM interworking interfaces.

Note

The Cisco MC3810 provides only network interworking (FRF.5). The Cisco MC3810 can be used with service interworking (FRF.8), which is provided by the carrier's ATM network equipment.

**Examples** 

The following example configures Frame Relay-ATM Interworking interface number 20:

interface fr-atm 20

### **Related Commands**

ſ

| Command             | Description                                                                                             |
|---------------------|----------------------------------------------------------------------------------------------------|
| fr-atm connect dlci | Maps a Frame Relay DLCI to an ATM virtual circuit descriptor for FRF.5 Frame Relay-ATM internetworking. |

# interface mfr

To configure a multilink Frame Relay bundle interface, use the **interface mfr** command in global configuration mode. To remove the bundle interface, use the **no** form of this command.

interface mfrnumber

no interface mfrnumber

| Syntax Description |  | Number that will uniquely identify this bundle interface. Range: 0 to 2147483647. |
|--------------------|--|-----------------------------------------------------------------------------------|
|--------------------|--|-----------------------------------------------------------------------------------|

**Command Default** A Frame Relay bundle interface is not configured.

### **Command Modes** Global configuration

#### **Command History** Modification Release 12.0(17)S This command was introduced. This command was integrated into Cisco IOS Release 12.2(8)T. 12.2(8)T This command was introduced on VIP-enabled Cisco 7500 series routers. 12.0(24)S This command was integrated into Cisco IOS Release 12.2(14)S. 12.2(14)S 12.3(4)T Support for this command on VIP-enabled Cisco 7500 series routers was integrated into Cisco IOS Release 12.3(4)T. This command was integrated into Cisco IOS Release 12.2(28)SB. 12.2(28)SB This command was integrated into Cisco IOS Release 12.2(33)SRA. 12.2(33)SRA 12.2SX This command is supported in the Cisco IOS Release 12.2SX train. Support in a specific 12.2SX release of this train depends on your feature set, platform, and platform hardware. Cisco IOS XE Release This command was integrated into Cisco IOS XE Release.

#### **Usage Guidelines**

Frame Relay encapsulation is the default encapsulation type for multilink Frame Relay bundle interfaces.A bundle interface is a virtual interface that serves as the Frame Relay data link and performs the same functions as a physical interface. The bundle is made up of physical serial links, called bundle links. The

bundle links within a bundle function as one physical link and one pool of bandwidth. Functionality that you want to apply to the bundle links must be configured on the bundle interface.

The **no interface mfr** command will work only if all bundle links have been removed from the bundle by using the **no encapsulation frame-relay mfr** command.

The following example shows the configuration of a bundle interface called "mfr0." The bundle identification (BID) name "BUNDLE-A" is assigned to the bundle. Serial interfaces 0 and 1 are assigned to the bundle as bundle links.

```
interface mfr0
  frame-relay multilink bid BUNDLE-A
!
interface serial0
encapsulation frame-relay mfr0
!
interface serial1
encapsulation frame-relay mfr0
```

| commands | Command                               | Description                                                                                                   |
|----------|---------------------------------------|----------------------------------------------------------------------------------------------------|
|          | debug frame-relay multilink           | Displays debug messages for multilink Frame Relay bundles and bundle links.                                   |
|          | encapsulation frame-relay mfr         | Creates a multilink Frame Relay bundle link and associates the link with a bundle.                            |
|          | frame-relay multilink bandwidth-class | Specifies the bandwidth class used to trigger activation or deactivation of the Frame Relay bundle.           |
|          | frame-relay multilink bid             | Assigns a BID name to a multilink Frame Relay bundle.                                                         |
|          | show frame-relay multilink            | Displays configuration information and statistics<br>about multilink Frame Relay bundles and bundle<br>links. |

# Related Commands

**Examples** 

I

# interface nve

To create a network virtualization endpoint (NVE) interface and enter NVE interface configuration mode, use the **interface nve** command in global configuration mode. To remove the NVE interface, use the **no** form of this command.

interface nve number

no interface nve number

| Syntax Description | number                        | The NVE interface number.                           |
|--------------------|-------------------------------|-----------------------------------------------------|
| Command Default    | No default.                   |                                                     |
| Command Modes      | Global configuration (config) |                                                     |
| Command History    | Release                       | Modification                                        |
|                    | Cisco IOS XE Release 3.11S    | This command was introduced on the Cisco CSR 1000V. |
|                    |                               |                                                     |

**Examples** The following example enters NVE interface mode: Router(config) # interface nve 1 Router(config-if) #

# interface overlay

I

To create an Overlay Transport Virtualization (OTV) overlay interface, use the **interface overlay** command in global configuration mode. To remove the overlay interface, use the **no** form of this command.

interface overlay interface

no interface overlay interface

| Syntax Description      | interface                                                                                                    | Number that you assign to the overlay interface. The range is from 0 to 512. |  |
|-------------------------|----------------------------------------------------------------------------------------------------|------------------------------------------------------------------------------|--|
| Command Default         | The overlay interface is not configured.                                                                                                    |                                                                              |  |
| Command Modes           | Global configuration (config)                                                                                                    |                                                                              |  |
| Command History         | Release                                                                                                    | Modification                                                                 |  |
|                         | Cisco IOS XE Release 3.5S                                                                                                    | This command was introduced.                                                 |  |
|                         | <ul> <li>The interface overlay command creates a new overlay interface if none exists for the specified <i>interface</i> value. The specified <i>interface</i> value is locally significant only on the edge device. If you use the no form of the command, the specified overlay interface is deleted along with all other configurations done in this configuration mode.</li> <li>You can also create an overlay interface by using the otv isis overlay command. An IS-IS overlay instance is automatically created when you use either the interface overlay command or the otv isis overlay command.</li> </ul> |                                                                              |  |
|                         |                                                                                                    | omatically removes the IS-IS overlay instance.                               |  |
| Examples                | The following example shows how to current configure terminal Router(config)# interface overlay Router(config-if)# end                                                                                                    |                                                                              |  |
| <b>Related Commands</b> | Command                                                                                                    | Description                                                                  |  |
|                         | otv isis overlay                                                                                                    | Creates an OTV IS-IS instance.                                               |  |
|                         | show otv                                                                                                    | Displays information about OTV.                                              |  |

٦

# interface serial multipoint

To define a logical subinterface on a serial interface to support multiple logical IP subnetworks over Switched Multimegabit Data Service (SMDS), use the **interface serial multipoint** interface configuration command.

interface serial{interface| slot/port}.subinterface multipoint

#### **Syntax Description**

| interface     | Interface number.                                                                                |
|---------------|--------------------------------------------------------------------------------------------------|
| slot / port   | Slot and port number related to specified subinterface (for Cisco 7000 and 7500 series routers). |
| .subinterface | Number for this subinterface; values in the range 0 to 255.                                      |

**Command Default** This command has no default values.

### **Command Modes** Interface configuration

| <b>Command History</b> | Release     | Modification                                                                                                    |
|------------------------|-------------|----------------------------------------------------------------------------------------------------|
|                        | 10.0        | This command was introduced.                                                                                                    |
|                        | 12.2(33)SRA | This command was integrated into Cisco IOS Release 12.2(33)SRA.                                                                                                    |
|                        | 12.2SX      | This command is supported in the Cisco IOS Release 12.2SX train. Support in a specific 12.2SX release of this train depends on your feature set, platform, and platform hardware. |

**Usage Guidelines** Use this command only for routers that need knowledge of multiple IP networks. Other routers can be configured with information only about their own networks. A period must be used to separate the *interface* or *slot / port* from the *subinterface*.

**Examples** The following example configures serial interface 2 with multipoint logical subinterface 1:

interface serial 2.1 multipoint
The following example configures slot 2 port 0 with multipoint logical subinterface 1:

interface serial 2/0.1 multipoint

٦

### **Related Commands**

| Command         | Description                                                                                   |
|-----------------|-----------------------------------------------------------------------------------------------|
| ip address      | Sets a primary or secondary IP address for an interface.                                      |
| smds address    | Specifies the SMDS individual address for a particular interface.                             |
| smds enable-arp | Enables dynamic ARP. The multicast address for ARP must be set before this command is issued. |
| smds multicast  | Assigns a multicast SMDS E.164 address to a higher-level protocol.                            |

# interworking

To enable Layer 2 VPN (L2VPN) interworking, use the **interworking** command in pseudowire class configuration or xconnect configuration mode. To disable L2VPN interworking, use the **no** form of this command.

interworking {ethernet| ip| vlan}

no interworking {ethernet| ip| vlan}

#### **Syntax Description**

| ethernet | Causes Ethernet frames to be extracted from the<br>attachment circuit and sent over the pseudowire. It is<br>assumed that Ethernet has end-to-end transmission.<br>Attachment circuit frames that do not contain Ethernet<br>frames are dropped. In the case of VLAN, the VLAN<br>tag is removed, which leaves a pure Ethernet frame. |
|----------|----------------------------------------------------------------------------------------------------|
| ір       | Causes IP packets to be extracted from the attachment<br>circuit and sent over the pseudowire. The attachment<br>circuit frames that do not contain IPv4 packets are<br>dropped.                                                                                                    |
| vlan     | Causes Ethernet frames and the VLAN tag to be sent<br>over the pseudowire. It is assumed that Ethernet has<br>end-to-end transmission. The attachment circuit<br>frames that do not contain Ethernet frames are<br>dropped.                                                                                                    |

**Command Default** L2VPN interworking is disabled.

Command ModesPseudowire class configuration (config-pw-class)Xconnect configuration (config-xconnect)

| <b>Command History</b> | Release     | Modification                                                    |
|------------------------|-------------|-----------------------------------------------------------------|
|                        | 12.0(26)S   | This command was introduced.                                    |
|                        | 12.2(25)S   | This command was integrated into Cisco IOS Release 12.2(25)S.   |
|                        | 12.2(33)SRA | This command was integrated into Cisco IOS Release 12.2(33)SRA. |
|                        | 12.4(11)T   | This command was integrated into Cisco IOS Release 12.4(11)T.   |
|                        | 12.2(33)SXH | This command was integrated into Cisco IOS Release 12.2(33)SXH. |

| Release                   | Modification                                                                                                    |
|---------------------------|----------------------------------------------------------------------------------------------------|
| 12.2(52)SE                | This command was modified. The <b>vlan</b> keyword was added as part of the L2VPN Interworking: VLAN Enable/Disable Option feature.                                                                   |
| 12.2(33)SRE               | This command was modified. The <b>vlan</b> keyword was added as part of the L2VPN Interworking: VLAN Enable/Disable Option feature.                                                                   |
| Cisco IOS XE Release 3.3S | This command was integrated into Cisco IOS XE Release 3.3S.                                                                                                    |
| Cisco IOS XE Release 3.7S | This command was modified as part of the Multiprotocol Label Switching (MPLS)-based L2VPN command modifications for cross-OS support. This command was made available in xconnect configuration mode. |

#### **Usage Guidelines**

The table below shows which L2VPN interworking features support Ethernet, IP, and VLAN types of interworking.

| L2VPN Interworking Feature                                 | Interworking Support   |
|------------------------------------------------------------|------------------------|
| Frame Relay to PPP                                         | IP                     |
| Frame Relay to ATM AAL5                                    | IP                     |
| Ethernet/VLAN to ATM AAL5                                  | IP and Ethernet        |
| Ethernet/VLAN to Frame Relay                               | IP and Ethernet        |
| Ethernet/VLAN to PPP                                       | IP                     |
| Ethernet to VLAN                                           | IP, Ethernet, and VLAN |
| L2VPN Interworking: VLAN Enable/Disable Option<br>for AToM | Ethernet VLAN          |

#### Table 1: L2VPN Interworking Feature Support

### **Examples**

The following example shows a pseudowire class configuration that enables the L2VPN interworking:

Device (config) # pseudowire-class ip-interworking Device (config-pw-class) # encapsulation mpls Device (config-pw-class) # interworking ip The following example shows an xconnect configuration that enables L2VPN interworking:

Device(config)# l2vpn xconnect context con1
Device(config-xconnect)# interworking ip

### **Related Commands**

I

| Command              | Description                                                                                                    |
|----------------------|----------------------------------------------------------------------------------------------------|
| encapsulation l2tpv3 | Specifies that L2TPv3 is used as the data<br>encapsulation method for tunneling IP traffic over<br>the pseudowire. |
| encapsulation mpls   | Specifies that MPLS is used as the data encapsulation method for tunneling Layer 2 traffic over the pseudowire.    |

# ip dfbit set

To enable the Don't Fragment (DF) bit in the outer Layer 2 header, use the **ip dfbit set**command in pseudowire class configuration mode. To disable the DF bit setting, use the **no** form of this command.

ip dfbit set no ip dfbit set

### **Syntax Description** This command has no arguments or keywords.

- **Command Default** On the Cisco 10720 Internet router and Cisco 12000 series Internet routers, the DF bit is on (enabled) by default. On other platforms, the DF bit is off (disabled) by default.
- **Command Modes** Pseudowire class configuration

| History | Release     | Modification                                                                                       |
|---------|-------------|----------------------------------------------------------------------------------------------------|
|         | 12.0(23)S   | This command was introduced.                                                                       |
|         | 12.3(2)T    | This command was integrated into Cisco IOS Release 12.3(2)T.                                       |
|         | 12.2(25)S   | This command was integrated into Cisco IOS Release 12.2(25)S.                                      |
|         | 12.2(27)SBC | Support for this command was integrated into Cisco IOS Release 12.2(27)SBC.                        |
|         | 12.0(32)SY  | Support was added on the Cisco 10720 Internet router for the L2TPv3 Layer 2 fragmentation feature. |

#### **Usage Guidelines**

Comman

Use this command to set the DF bit on if, for performance reasons, you do not want tunneled packet reassembly to be performed on the router.

Note

The **no ip dfbit set** command is not supported on the Cisco 10720 Internet router and Cisco 12000 series Internet routers.

#### Examples

The following example shows how to enable the DF bit in the outer Layer 2 header in pseudowires that were created from the pseudowire class named "ether-pw":

Router(config)
# pseudowire-class ether-pw

Router(config-pw) # **ip dfbit set** 

### **Related Commands**

I

| Command          | Description                                                                                    |
|------------------|------------------------------------------------------------------------------------------------|
| ip pmtu (L2TP)   | Enables the discovery of a PMTU for Layer 2 traffic.                                           |
| pseudowire-class | Specifies the name of an L2TP pseudowire class and enters pseudowire class configuration mode. |

# ip local interface

To configure the IP address of the provider edge (PE) router interface to be used as the source IP address for sending tunneled packets, use the **ip local interface** command in pseudowire class configuration mode. To remove the IP address, use the **no** form of this command.

ip local interface interface-name

no ip local interface interface-name

| Syntax Description | interface-name | Name of the PE interface whose IP address is used<br>as the source IP address for sending tunneled packets<br>over a Layer 2 pseudowire. |
|--------------------|----------------|----------------------------------------------------------------------------------------------------|
|                    |                | over a Eager 2 pseudowne.                                                                                                    |

**Command Default** No IP address is configured.

**Command Modes** Pseudowire class configuration

| <b>Command History</b> | Release     | Modification                                                                |
|------------------------|-------------|-----------------------------------------------------------------------------|
|                        | 12.0(23)S   | This command was introduced.                                                |
|                        | 12.3(2)T    | This command was integrated into Cisco IOS Release 12.3(2)T.                |
|                        | 12.2(25)S   | This command was integrated into Cisco IOS Release 12.2(25)S.               |
|                        | 12.2(27)SBC | Support for this command was integrated into Cisco IOS Release 12.2(27)SBC. |

#### **Usage Guidelines**

Use the same local interface name for all pseudowire classes configured between a pair of PE routers. It is highly recommended that you configure a loopback interface with this command. If you do not configure a loopback interface, the router will choose the "best available local address," which could be any IP address configured on a core-facing interface. This configuration could prevent a control channel from being established.

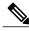

Note

The interface configured with the **ip local interface**command must be a loopback interface on Cisco 12000 series Internet routers.

ſ

|                 | <b>A</b>                                                                                                    |                                                                                                  |  |
|-----------------|----------------------------------------------------------------------------------------------------|--------------------------------------------------------------------------------------------------|--|
| Not             | This command must be configured for pseudowire class configurations using Layer 2 Tunnel Protocol version 3 (L2TPv3) as the data encapsulation method.                                             |                                                                                                  |  |
| Examples        | The following example shows how to confi<br>IP address for sending Ethernet packets thr<br>Router(config)<br># pseudowire-class ether-pw<br>Router(config-pw)<br># ip local interface ethernet 0/0 | gure the IP address of the local Ethernet interface 0/0 as the source<br>ough an L2TPv3 session: |  |
| Related Command | S Command                                                                                                    | Description                                                                                      |  |
|                 | pseudowire-class                                                                                                    | Specifies the name of an L2TP pseudowire class and enters pseudowire class configuration mode.   |  |

# ip pmtu

To enable the discovery of the path maximum transmission unit (MTU) for Layer 2 traffic, use the **ip pmtu** command in VPDN group, VPDN template, or pseudowire class configuration mode. To disable path MTU discovery, use the **no** form of this command.

|                    | ip pmtu<br>no ip pmtu                                                                                                    |
|--------------------|----------------------------------------------------------------------------------------------------|
| Syntax Description | This command has no arguments or keywords.                                                                                        |
| Command Default    | Path MTU discovery is disabled.                                                                                                   |
| Command Modes      | VPDN group configuration (config-vpdn) VPDN template configuration (config-vpdn-templ) Pseudowire class configuration (config-pw) |

| <b>Command History</b> | Release                    | Modification                                                                                                    |
|------------------------|----------------------------|----------------------------------------------------------------------------------------------------|
|                        | 12.2(4)T                   | This command was introduced.                                                                                                    |
|                        | 12.2(11)T                  | This command was implemented on the Cisco 1760, Cisco AS5300, Cisco AS5400, and Cisco AS5800 platforms.                                           |
|                        | 12.0(23)8                  | This command was integrated into Cisco IOS Release 12.0(23)S and support was added for using this command in pseudowire class configuration mode. |
|                        | 12.3(2)T                   | Support was added for using this command in pseudowire class configuration mode.                                                                  |
|                        | 12.2(25)S                  | This command was integrated into Cisco IOS Release 12.2(25)S.                                                                                     |
|                        | 12.2(28)SB                 | This command was integrated into Cisco IOS Release 12.2(28)SB.                                                                                    |
|                        | Cisco IOS XE Release 2.6.2 | This command was integrated into Cisco IOS XE Release 2.6.2.                                                                                      |

#### **Usage Guidelines**

When the **ip pmtu** command is enabled, the Don't Fragment (DF) bit is copied from the inner IP header to the Layer 2 encapsulation header.

Enabling the **ip pmtu** command triggers Internet Control Message Protocol (ICMP) unreachable messages that indicate fragmentation errors in the IP backbone network carrying the tunneled traffic. If an IP packet is larger than the MTU of any interface, it must pass through and the DF bit is set, the packet is dropped and an ICMP unreachable message is returned. The ICMP unreachable message indicates the MTU of the interface that was unable to forward the packet without fragmentation. This information allows the source host to reduce the size of the packet before retransmission, allowing it to fit through that interface.

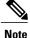

When path MTU discovery (PMTUD) is enabled, VPDN deployments are vulnerable to Denial of Service (DoS) attacks that use crafted Internet Control Message Protocol (ICMP) "fragmentation needed and Don't Fragment (DF) bit set" (code 4) messages, also known as PMTUD attacks. Crafted code 4 ICMP messages can be used to set the path MTU to an impractically low value. This will cause higher layer protocols to time out because of a very low throughput, even though the connection is still in the established state. This type of attack is classified as a throughput-reduction attack. When PMTUD is enabled, it is highly recommended that you use the **vpdn pmtu** command to configure a range of acceptable values for the path MTU to block PMTUD attacks.

Enabling PMTUD will decrease switching performance.

When issued in VPDN group configuration mode, the **ip pmtu**command enables any tunnel associated with the specified virtual private dial-up network (VPDN) group to participate in path MTU discovery.

When issued in VPDN template configuration mode, the **ip pmtu**command enables any tunnel associated with the specified VPDN template to participate in path MTU discovery.

When issued in pseudowire class configuration mode, the **ip pmtu**command enables any Layer 2 Tunnel Protocol Version 3 (L2TPv3) session derived from the specified pseudowire class configuration to participate in path MTU discovery.

#### **Examples**

The following example configures a VPDN group named dial-in on a Layer 2 Tunnel Protocol (L2TP) tunnel server and uses the **ip pmtu** command to specify that tunnels associated with this VPDN group will participate in path MTU discovery. The **vpdn pmtu** command is used to configure the device to accept only path MTU values ranging from 576 to 1460 bytes. The device will ignore code 4 ICMP messages that specify a path MTU outside of this range.

```
Router (config)
# vpdn-group dial-in
Router(config-vpdn)
# request-dialin
Router (config-vpdn-acc-in)
# protocol 12tp
Router (config-vpdn-acc-in)
# virtual-template 1
Router(config-vpdn)
# 12tp security crypto-profile 12tp
Router(config-vpdn)
# no 12tp tunnel authentication
Router(config-vpdn)
# lcp renegotiation on-mismatch
Router(config-vpdn)
# ip pmtu
Router (config)
# vpdn pmtu maximum 1460
Router (config)
# vpdn pmtu minimum 576
```

The following example shows how to enable the discovery of the path MTU for pseudowires that are created from the pseudowire class named ether-pw. The **vpdn pmtu** command is used to configure the device to accept only path MTU values ranging from 576 to 1460 bytes. The device will ignore code 4 ICMP messages that specify a path MTU outside of this range.

```
Router(config)
# pseudowire-class ether-pw
Router(config-pw)
```

1

```
# ip pmtu
!
Router(config)
# vpdn pmtu maximum 1460
Router(config)
# vpdn pmtu minimum 576
```

### **Related Commands**

| Command          | Description                                                                                    |
|------------------|------------------------------------------------------------------------------------------------|
| ip dfbit set     | Enables the DF bit in the outer L2TPv3 tunnel header.                                          |
| ip mtu           | Sets the MTU size of IP packets sent on an interface.                                          |
| ip mtu adjust    | Enables automatic adjustment of the IP MTU on a virtual access interface.                      |
| pseudowire-class | Specifies the name of an L2TP pseudowire class and enters pseudowire class configuration mode. |
| vpdn pmtu        | Manually configures a range of allowed path MTU sizes for an L2TP VPDN.                        |
| vpdn-group       | Creates a VPDN group and enters VPDN group configuration mode.                                 |
| vpdn-template    | Creates a VPDN template and enters VPDN template configuration mode.                           |

# ip protocol

To configure the Layer 2 Tunnel Protocol (L2TP) or Universal Tunnel Interface (UTI) as the IP protocol used for tunneling packets in a Layer 2 pseudowire, use the **ip protocol** command in pseudowire class configuration mode. To remove the IP protocol configuration, use the **no** form of this command.

ip protocol {l2tp| uti| protocol-number}

**no ip protocol** {**l2tp**| **uti**| *protocol-number*}

#### **Syntax Description**

I

| 12tp            | Configures L2TP as the IP protocol used to tunnel packets in a Layer 2 pseudowire. This is the default.                                                                                 |
|-----------------|----------------------------------------------------------------------------------------------------|
| uti             | Configures UTI as the IP protocol used to tunnel<br>packets in a Layer 2 pseudowire, and allows a router<br>running L2TP version 3 (L2TPv3) to interoperate<br>with a peer running UTI. |
| protocol-number | The protocol number of the desired IP protocol. The protocol number for L2TPv3 is 115. The protocol number for UTI is 120.                                                              |

### **Command Default** The default IP protocol is L2TP.

**Command Modes** Pseudowire class configuration

| <b>Command History</b> | Release     | Modification                                                                |
|------------------------|-------------|-----------------------------------------------------------------------------|
|                        | 12.0(23)S   | This command was introduced.                                                |
|                        | 12.3(2)T    | This command was integrated into Cisco IOS Release 12.3(2)T.                |
|                        | 12.2(25)S   | This command was integrated into Cisco IOS Release 12.2(25)S.               |
|                        | 12.2(27)SBC | Support for this command was integrated into Cisco IOS Release 12.2(27)SBC. |

# **Usage Guidelines** Use the **ip protocol**command to ensure backward compatibility with routers running UTI. This command allows you to configure an L2TPv3 pseudowire between a router running L2TPv3 and a peer router running UTI.

Specifies the signaling protocol to be used to manage the pseudowires created from a pseudowire class for a Layer 2 session, and that control plane configuration settings are to be taken from a specified L2TP class.

Specifies the name of an L2TP pseudowire class and

enters pseudowire class configuration mode.

Note You can use the **ip protocol**command only if you have already entered the **encapsulation l2tpv3** command. To configure L2TP as the IP protocol that is used to tunnel packets in an L2TPv3 pseudowire, you may enter 115, the IP protocol number assigned to L2TPv3, instead of l2tp in the ip protocol command. To configure UTI as the IP protocol that is used to tunnel packets in an L2TPv3 pseudowire, you may enter **120**, the IP protocol number assigned to UTI, instead of **uti** in the **ip protocol** command. Note Interoperability in an L2TPv3 control channel between a router running UTI and a router configured for L2TPv3 encapsulation is supported only if you disable signaling using the **protocol none** command. **Examples** The following example shows how to configure UTI as the IP protocol used to tunnel packets in an L2TPv3 pseudowire created from the pseudowire class named "ether-pw": Router (config) # pseudowire-class ether-pw Router (config-pw) # encapsulation 12tpv3 Router (config-pw) # ip protocol uti **Related Commands** Command Description encapsulation (L2TP) Configures the Layer 2 data encapsulation method used to tunnel IP traffic.

protocol (L2TP)

pseudowire-class

# ip tos (L2TP)

To configure the type of service (ToS) byte in the header of Layer 2 tunneled packets, use the **ip tos** command in pseudowire class configuration mode. To disable a configured ToS value or IP ToS reflection, use the **no** form of this command.

ip tos {value value| reflect}

no ip tos {value value| reflect}

#### **Cisco ASR 901 Series Aggregation Services Routers**

ip tos value-number

**Syntax Description** 

| value value  | Sets the value of the ToS byte for IP packets in a<br>Layer 2 Tunnel Protocol version 3 (L2TPv3) session.<br>Valid values range from 0 to 255. The default value<br>is 0. |
|--------------|----------------------------------------------------------------------------------------------------|
| reflect      | Sets the value of the ToS byte for IP packets in an L2TPv3 session to be reflected from the inner IP header.                                                              |
| value-number | ToS level for IP traffic in the pseudowire.                                                                                                    |

**Command Default** The default ToS value is 0.

**Command Modes** Pseudowire class configuration (config-pw-class)

**Command History** 

I

| ry | Release     | Modification                                                                       |
|----|-------------|------------------------------------------------------------------------------------|
|    | 12.0(23)S   | This command was introduced.                                                       |
|    | 12.3(2)T    | This command was integrated into Cisco IOS Release 12.3(2)T.                       |
|    | 12.2(25)S   | This command was integrated into Cisco IOS Release 12.2(25)S.                      |
|    | 12.2(27)SBC | Support for this command was integrated into Cisco IOS Release 12.2(27)SBC.        |
|    | 15.1(2)SNG  | This command was implemented on Cisco ASR 901 Series Aggregation Services Routers. |

٦

| Usage Guideli | nes  | The <b>ip tos</b> command allows you to manually configu<br>2 tunneled packets or to have the ToS value reflected | re the value of the ToS byte used in the headers of Layer<br>d from the IP header of the encapsulated packet.                                                                                                    |
|---------------|------|----------------------------------------------------------------------------------------------------|----------------------------------------------------------------------------------------------------|
|               |      |                                                                                                    |                                                                                                    |
|               | Note | The <b>reflect</b> option is not supported on the Cisco 10 <sup>o</sup>                                           | 720 and Cisco 12000 series Internet routers.                                                                                                    |
|               |      |                                                                                                    |                                                                                                    |
|               | Note | IP ToS byte reflection functions only if traffic in an                                                            | L2TPv3 session carries IP packets as its payload.                                                                                                    |
|               |      | class. In this case, the ToS value in the tunnel heade <i>value</i> command. IP packets received on the Layer 2   | and a ToS priority level (from 0 to 255) for a pseudowire<br>r defaults to the value you specify with the <b>ip tos value</b><br>interface and encapsulated into the L2TPv3 session have<br>rriding the default value configured with the <b>ip tos value</b> |
| Examples      |      | • • •                                                                                                    | s of tunneled packets in Layer 2 tunnels created from the<br>rom the ToS value in the header of each encapsulated IP                                                                                                    |
|               |      | Device(config)# <b>pseudowire-class ether-pw</b><br>Device(config-pw)# <b>ip tos reflect</b>                      |                                                                                                    |
| Related Comm  | ands | Commond                                                                                                    | Description                                                                                                    |
|               |      | Command                                                                                                    | Description                                                                                                    |
|               |      | pseudowire-class                                                                                                  | Specifies the name of an L2TP pseudowire class and enters pseudowire class configuration mode.                                                                                                    |

# ip ttl

I

To configure the time-to-live (TTL) byte in the IP headers of Layer 2 tunneled packets, use the **ip ttl** command in pseudowire class configuration mode. To remove the configured TTL value, use the **no** form of this command.

ip ttl value

no ip ttl value

# Syntax Description value

| е | Value of the TTL byte in the IP headers of L2TPv3  |
|---|----------------------------------------------------|
|   | tunneled packets. The valid values range from 1 to |
|   | 255. The default value is 255.                     |
|   |                                                    |

**Command Default** The default value of the TTL byte is 255.

### **Command Modes** Pseudowire class configuration (config-pw)

| <b>Command History</b> | Release     | Modification                                                                           |
|------------------------|-------------|----------------------------------------------------------------------------------------|
|                        | 12.0(23)S   | This command was introduced.                                                           |
|                        | 12.3(2)T    | This command was integrated into Cisco IOS Release 12.3(2)T.                           |
|                        | 12.2(25)S   | This command was integrated into Cisco IOS Release 12.2(25)S.                          |
|                        | 12.2(27)SBC | Support for this command was integrated into Cisco IOS Release 12.2(27)SBC.            |
|                        | 15.1(2)SNH  | This command was implemented on the Cisco ASR 901 Series Aggregation Services Routers. |

**Use this command to set the Don't Fragment (DF) bit on if, for performance reasons, you do not want tunneled** packet reassembly to be performed on the router.

**Examples** The following example shows how to set the TTL byte to 100 in the IP header of Layer 2 tunneled packets in pseudowires that were created from the pseudowire class named "ether-pw":

Device(config)# pseudowire-class ether-pw Device(config-pw)# ip ttl 100

٦

### **Related Commands**

| Command          | Description                                                                                    |
|------------------|------------------------------------------------------------------------------------------------|
| pseudowire-class | Specifies the name of an L2TP pseudowire class and enters pseudowire class configuration mode. |

# keepalive (LMI)

To enable the Local Management Interface (LMI) mechanism for serial lines using Frame Relay encapsulation, use the **keepalive** command in interface configuration mode. To disable this capability, use the **no** form of this command.

keepalive number

no keepalive

#### **Syntax Description**

| number | Number of seconds that defines the keepalive interval. |
|--------|--------------------------------------------------------|
|        | The interval must be set as a positive integer that is |
|        | less than the interval set on the switch; see the      |
|        | frame-relay lmi-t392dce command description            |
|        | earlier in this chapter.                               |
|        |                                                        |

## **Command Default** 10 seconds

## **Command Modes** Interface configuration

| Release     | Modification                                                                                                    |
|-------------|----------------------------------------------------------------------------------------------------|
| 11.2        | This command was introduced.                                                                                                    |
| 12.2(33)SRA | This command was integrated into Cisco IOS Release 12.2(33)SRA.                                                                                                    |
| 12.28X      | This command is supported in the Cisco IOS Release 12.2SX train. Support<br>in a specific 12.2SX release of this train depends on your feature set, platform<br>and platform hardware. |

#### **Usage Guidelines**

I

**Command History** 

The keepalive command enables the keepalive sequence, which is part of the LMI protocol.

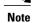

When booting from a network server over Frame Relay, you might need to disable keepalives.

## **Examples**

The following example sets the ke epalive timer on the server for a period that is two or three seconds faster (has a shorter interval) than the interval set on the keepalive timer of the Frame Relay switch. The difference in keepalive intervals ensures proper synchronization between the Cisco server and the Frame Relay switch.

```
interface serial 3
  keepalive 8
```

| Command                 | Description                                                    |
|-------------------------|----------------------------------------------------------------|
| frame-relay lmi-t392dce | Sets the polling verification timer on a DCE or NNI interface. |

# **I2 router-id**

I

To specify a router ID for the provider edge (PE) router to use with Virtual Private LAN Services (VPLS) Autodiscovery pseudowires, use the l2 **router-id** command in L2 VFI configuration mode. To revert to the MPLS global router ID, use the **no** form of this command.

**12 router-id** *ip-address* 

**no l2 router-id** *ip-address* 

| Syntax Description      | ip-address                                           | Router ID in IP address format.                                                                                    |
|-------------------------|------------------------------------------------------|----------------------------------------------------------------------------------------------------|
|                         |                                                      |                                                                                                    |
| Command Default         | The Layer 2 router ID is set to the Multiprotocol    | Label Switching (MPLS) global router ID.                                                                           |
| Command Modes           | L2 VFI configuration                                 |                                                                                                    |
| Command History         | Release Mo                                           | odification                                                                                                    |
|                         | 12.2(33)SRB Th                                       | is command was introduced.                                                                                         |
| Usage Guidelines        | You can configure an arbitrary value in the IP ad    | dress format for each router. However, each router ID must                                                         |
| -                       | be unique.                                           |                                                                                                    |
|                         | It is also used in the network layer reachability in | valence class (FEC) 129 encoding for pseudowire signaling iformation (NLRI) for peer discovery.                    |
| Examples                | The following example specifies a Layer 2 router ID: |                                                                                                    |
|                         | 12 router-id 10.1.1.1                                |                                                                                                    |
| <b>Related Commands</b> | Command                                              | Description                                                                                                    |
|                         | l2 vfi autodiscovery                                 | Enables the VPLS PE router to automatically discover<br>other PE routers that are part of the same VPLS<br>domain. |
|                         |                                                      | I                                                                                                    |

# I2 vfi autodiscovery

To enable the Virtual Private LAN Service (VPLS) provider edge (PE) router to automatically discover other PE routers that are part of the same VPLS domain, use the **l2 vfi autodiscovery** command in global configuration mode. To disable VPLS autodiscovery, use the **no** form of this command.

12 vfi vfi-name autodiscovery

no l2 vfi vfi-name autodiscovery

| Syntax Description | vfi-name | Specifies the name of the virtual forwarding instance.<br>The virtual forwarding instance (VFI) identifies a<br>group of pseudowires that are associated with a virtual |  |
|--------------------|----------|----------------------------------------------------------------------------------------------------|--|
|                    |          | switching instance (VSI).                                                                                                    |  |

**Command Default** Layer 2 VFI autodiscovery is not enabled.

## **Command Modes** Global configuration (config)

| <b>Command History</b> | Release                                                                                                    | Modification                                                                                                    |
|------------------------|----------------------------------------------------------------------------------------------------|----------------------------------------------------------------------------------------------------|
|                        | 12.2(33)SRB                                                                                                | This command was introduced.                                                                                                    |
|                        | Cisco IOS XE Release 3.7S                                                                                  | This command was integrated into Cisco IOS XE Release 3.7S.                                                                                                    |
|                        | 15.1(1)SY                                                                                                  | This command was integrated into Cisco IOS Release 15.1(1)SY.                                                                                                    |
| Usage Guidelines       | VPLS domain. VPLS Autodiscovery<br>from the VPLS domain. Beginning v<br>configure the VPLS neighbors and m | PLS PE router to discover other PE routers that are part of the same<br>also automatically detects when PE routers are added to or removed<br>ith Cisco IOS Release 12.2(33)SRB, you no longer need to manually<br>uintain the configuration when a PE router is added or deleted. However,<br>onfiguration even when you enable VPLS Autodiscovery. |
| Examples               | The following example enables VPL                                                                          | S Autodiscovery on a PE router:                                                                                                    |
|                        |                                                                                                    |                                                                                                    |
| Related Commands       | Command                                                                                                    | Description                                                                                                    |
|                        | l2 vfi manual                                                                                              | Manually creates a Layer 2 VFI.                                                                                                    |

I

# **l2tp cookie local**

To configure the size of the cookie field used in the Layer 2 Tunnel Protocol Version 3 (L2TPv3) headers of incoming packets received from the remote provider edge (PE) peer router, use the **l2tp cookie local**command in xconnect configuration mode. To remove the configured cookie field parameters, use the **no** form of this command.

12tp cookie local size low-value [ high-value ]

no l2tp cookie local size low-value [ high-value ]

# Syntax Description size The size of the cookie field in L2TPv3 headers. The valid values are 0, 4, and 8. low-value The value of the lower 4 bytes of the cookie field. high-value (Optional) The value of the upper 4 bytes of the cookie field, you must enter the value for the upper 4 bytes of the cookie field.

### **Command Default** No cookie value is included in the header of L2TP packets.

**Command Modes** Xconnect configuration (config-if-xconn)

| <b>Command History</b> | Release                  | Modification                                                    |
|------------------------|--------------------------|-----------------------------------------------------------------|
|                        | 12.0(23)8                | This command was introduced.                                    |
|                        | 12.3(2)T                 | This command was integrated into Cisco IOS Release 12.3(2)T.    |
|                        | 12.2(25)S                | This command was integrated into Cisco IOS Release 12.2(25)S.   |
|                        | 12.2(27)SBC              | This command was integrated into Cisco IOS Release 12.2(27)SBC. |
|                        | Cisco IOS XE Release 2.6 | This command was integrated into Cisco IOS XE Release 2.6.      |

#### **Usage Guidelines**

**S** The **12tp cookie local** command specifies the values that the peer PE router includes in the cookie field in L2TPv3 headers of the packets it sends to the local PE router through an L2TPv3 session. These values are required in a static L2TPv3 session.

The cookie field is an optional part of an L2TPv3 header with a length of either 4 or 8 bytes. If you specify an 8-byte length, you must also enter a value for the *high-value* argument.

| Note |
|------|

For the Cisco 10720 and Cisco 12000 series Internet routers, an 8-byte cookie must be configured with this command.

**Examples** 

I

The following example shows how to configure the cookie field of 4 bytes starting at 54321 for the L2TPv3 headers in incoming tunneled packets that were sent from the remote PE peer:

Router(config)# interface Ethernet 0/0 Router(config-if)# xconnect 10.0.3.201 123 encapsulation 12tpv3 manual pw-class ether-pw Router(config-if-xconn)# 12tp cookie local 4 54321

| Command            | Description                                                                                                    |
|--------------------|----------------------------------------------------------------------------------------------------|
| l2tp cookie remote | Configures the size of the cookie field used in the L2TPv3 headers of outgoing (sent) packets from the remote PE peer router. |
| l2tp hello         | Configures the interval between hello keepalive messages.                                                                     |
| 12tp id            | Configures the IDs used by the local and remote PE routers at each end of an L2TPv3 session.                                  |
| xconnect           | Binds an attachment circuit to an L2TPv3 pseudowire<br>for xconnect service and enters xconnect<br>configuration mode.        |

## **I2tp cookie remote**

To configure the size of the cookie field used in the Layer 2 Tunnel Protocol Version 3 (L2TPv3) headers of outgoing packets sent from the local provider edge (PE) peer router, use the **l2tp cookie remote**command in xconnect configuration mode. To remove the configured cookie field parameters, use the **no** form of this command.

**12tp cookie remote** *size low-value* [ *high-value* ]

no l2tp cookie remote size low-value [ high-value ]

# Syntax Description size The size of the cookie field in L2TPv3 headers. The valid values are 0, 4, and 8. low-value The value of the lower 4 bytes of the cookie field. high-value (Optional) The value of the upper 4 bytes of the cookie field, you must enter the value for the upper 4 bytes of the cookie field.

## **Command Default** No cookie value is included in the header of L2TP packets.

**Command Modes** Xconnect configuration (config-if-xconn)

| <b>Command History</b> | Release                  | Modification                                                    |
|------------------------|--------------------------|-----------------------------------------------------------------|
|                        | 12.0(23)8                | This command was introduced.                                    |
|                        | 12.3(2)T                 | This command was integrated into Cisco IOS Release 12.3(2)T.    |
|                        | 12.2(25)8                | This command was integrated into Cisco IOS Release 12.2(25)S.   |
|                        | 12.2(27)SBC              | This command was integrated into Cisco IOS Release 12.2(27)SBC. |
|                        | Cisco IOS XE Release 2.6 | This command was integrated into Cisco IOS XE Release 2.6.      |

#### **Usage Guidelines**

The **l2tp cookie remote**command specifies the values that the local PE router includes in the cookie field in L2TPv3 headers of the packets it sends to the remote PE router through an L2TPv3 session. These values are required in a static L2TPv3 session.

The cookie field is an optional part of an L2TPv3 header with a length of either 4 or 8 bytes. If you specify an 8-byte length, you must also enter a value for the *high-value* argument.

## **Examples**

The following example shows how to configure the cookie field of 4 bytes starting at 12345 for the L2TPv3 headers in outgoing tunneled packets sent to the remote PE peer:

```
Router(config)# interface Ethernet 0/0
Router(config-if)# xconnect 10.0.3.201 123 encapsulation 12tpv3 manual pw-class ether-pw
Router(config-if-xconn)# 12tp cookie remote 4 12345
```

| Command           | Description                                                                                                    |
|-------------------|----------------------------------------------------------------------------------------------------|
| l2tp cookie local | Configures the size of the cookie field used in the L2TPv3 headers of incoming (received) packets from the remote PE peer router. |
| l2tp hello        | Configures the interval between hello keepalive messages.                                                                         |
| 12tp id           | Configures the IDs used by the local and remote PE routers at each end of an L2TPv3 session.                                      |
| xconnect          | Binds an attachment circuit to an L2TPv3 pseudowire<br>for xconnect service and enters xconnect<br>configuration mode.            |

# **l2tp hello**

To specify the use of a hello keepalive setting contained in a specified Layer 2 Tunneling Protocol class configuration for a static Layer 2 Tunnel Protocol Version 3 (L2TPv3) session, use the l2tp hello command in xconnect configuration mode. To disable the sending of hello keepalive messages, use the **no** form of this command.

12tp hello *l2tp-class-name* 

no l2tp hello l2tp-class-name

#### Synta

| tax Description | 12tp-class-name | Specifies the L2TP class configuration in which the |  |
|-----------------|-----------------|-----------------------------------------------------|--|
|                 |                 | hello keepalive interval to be used for the L2TPv3  |  |
|                 |                 | session is stored.                                  |  |
|                 |                 |                                                     |  |

**Command Default** No hello keepalive messages are sent.

**Command Modes** Xconnect configuration (config-if-xconn)

| <b>Command History</b> |                          |                                                                             |
|------------------------|--------------------------|-----------------------------------------------------------------------------|
| Commanu mistory        | Release                  | Modification                                                                |
|                        | 12.0(23)S                | This command was introduced.                                                |
|                        | 12.3(2)T                 | This command was integrated into Cisco IOS Release 12.3(2)T.                |
|                        | 12.2(25)S                | This command was integrated into Cisco IOS Release 12.2(25)S.               |
|                        | 12.2(27)SBC              | Support for this command was integrated into Cisco IOS Release 12.2(27)SBC. |
|                        | Cisco IOS XE Release 2.6 | This command was integrated into Cisco IOS XE Release 2.6.                  |
|                        |                          |                                                                             |
|                        |                          |                                                                             |
|                        |                          |                                                                             |

**Usage Guidelines** Because a static L2TPv3 session does not use a control plane to dynamically negotiate control channel parameters, you must use the **l2tp hello** command to specify an L2TP class configuration that contains the interval for sending hello keepalive messages.

Examples The following example shows how to configure the time interval for hello keepalive messages stored in the L2TP class configuration named l2tp-default for an Ethernet interface using the configuration settings stored in the pseudowire class named ether-pw:

Router(config) # interface Ethernet 0/0

Router(config-if)# xconnect 10.0.3.201 123 encapsulation 12tpv3 manual pw-class ether-pw Router(config-if-xconn)# 12tp hello 1t2p-defaults

**Related Commands** 

I

| Command            | Description                                                                                                    |
|--------------------|----------------------------------------------------------------------------------------------------|
| l2tp cookie local  | Configures the size of the cookie field used in the L2TPv3 headers of incoming (received) packets from the remote PE peer router.    |
| 12tp cookie remote | Configures the size of the cookie field used in the L2TPv3 headers of outgoing (transmitted) packets from the remote PE peer router. |
| l2tp id            | Configures the IDs used by the local and remote PE routers at each end of an L2TPv3 session.                                         |
| xconnect           | Binds an attachment circuit to an L2TPv3 pseudowire<br>for xconnect service and enters xconnect<br>configuration mode.               |

# l2tp id

To configure the identifiers used by the local and remote provider edge (PE) routers at each end of a Layer 2 Tunnel Protocol Version 3 (L2TPv3) session, use the **l2tp id** command in xconnect configuration mode. To remove the configured identifiers for local and remote sessions, use the **no** form of this command.

12tp id local-session-id remote-session-id no 12tp id local-session-ID remote-session-ID

#### **Syntax Description**

| local-session-id  | The identifier used by the local PE router as its local session identifier.  |
|-------------------|------------------------------------------------------------------------------|
| remote-session-id | The identifier used by the remote PE router as its local session identifier. |

## **Command Default** No session identifiers are configured.

Command Modes Xconnect configuration (config-if-xconn)

| <b>Command History</b> | Release                  | Modification                                                                |
|------------------------|--------------------------|-----------------------------------------------------------------------------|
|                        | 12.0(23)8                | This command was introduced.                                                |
| 12.3(2)T               |                          | This command was integrated into Cisco IOS Release 12.3(2)T.                |
|                        | 12.2(25)S                | This command was integrated into Cisco IOS Release 12.2(25)S.               |
|                        | 12.2(27)SBC              | Support for this command was integrated into Cisco IOS Release 12.2(27)SBC. |
|                        | Cisco IOS XE Release 2.6 | This command was integrated into Cisco IOS XE Release 2.6.                  |

**Usage Guidelines** The xconnect configuration that binds an attachment circuit to an L2TPv3 pseudowire is not complete without configured values for the *local-session-id* and *remote-session-id* arguments.

**Examples** The following example shows how to configure the identifiers named 222 for the local PE router and 111 for the remote peer in an L2TPv3 session bound to an Ethernet circuit using the L2TPv3 configuration settings stored in the pseudowire class names ether-pw:

Router(config) # interface Ethernet 0/0

Router(config-if)# xconnect 10.0.3.201 123 encapsulation 12tpv3 manual pw-class ether-pw Router(config-if-xconn)# 12tp id 222 111

| Related | Commands |
|---------|----------|
|---------|----------|

I

| Command            | Description                                                                                                    |
|--------------------|----------------------------------------------------------------------------------------------------|
| l2tp cookie local  | Configures the size of the cookie field used in the L2TPv3 headers of incoming (received) packets from the remote PE peer router.    |
| 12tp cookie remote | Configures the size of the cookie field used in the L2TPv3 headers of outgoing (transmitted) packets from the remote PE peer router. |
| l2tp hello         | Configures the interval between hello keepalive messages.                                                                            |
| xconnect           | Binds an attachment circuit to an L2TPv3 pseudowire<br>for xconnect service and enters xconnect<br>configuration mode.               |

# l2tp-class

To create a template of Layer 2 Tunnel Protocol (L2TP) control plane configuration settings, which can be inherited by different pseudowire classes, and to enter L2TP class configuration mode, use the **l2tp-class** command in global configuration mode. To remove a specific L2TP class configuration, use the **no**form of this command.

**l2tp-class** [ *l2tp-class-name* ]

no l2tp-class l2tp-class-name

### **Syntax Description**

| cription | l2tp-class-name | (Optional) Name of the L2TP class. The name         |   |
|----------|-----------------|-----------------------------------------------------|---|
|          |                 | argument must be specified if you want to configure |   |
|          |                 | multiple sets of L2TP control parameters.           |   |
|          |                 |                                                     | 1 |

## **Command Default** No L2TP classes are defined.

## **Command Modes** Global configuration (config)

| <b>Command History</b> | Release     | Modification                                                    |
|------------------------|-------------|-----------------------------------------------------------------|
|                        | 12.0(23)S   | This command was introduced.                                    |
| 12.3(2)T Th            |             | This command was integrated into Cisco IOS Release 12.3(2)T.    |
|                        | 12.2(25)S   | This command was integrated into Cisco IOS Release 12.2(25)S.   |
|                        | 12.2(27)SBC | This command was integrated into Cisco IOS Release 12.2(27)SBC. |
|                        | 12.2(33)SCC | This command was integrated into Cisco IOS Release12.2(33)SCC.  |
|                        | 12.2(50)SQ  | This command was integrated into Cisco IOS Release 12.2(50)SQ.  |
|                        |             |                                                                 |

# Usage Guidelines The 12tp-class *l2tp-class-name* command lets you configure an L2TP class template that consists of configuration settings used by different pseudowire classes. An L2TP class includes the following configuration

settings:

- Hostname of local router used during Layer 2 authentication
- Authentication enabled
- · Time interval used for exchange of hello packets
- · Password used for control channel authentication

- · Packet size of receive window
- · Retransmission settings for control packets
- Time allowed to set up a control channel

The **l2tp-class** command enters L2TP class configuration mode, where L2TP control plane parameters are configured.

You must use the same L2TP class in the pseudowire configuration at both ends of a Layer 2 control channel.

Note

For Cisco IOS Release 12.2(33)SCC and Cisco IOS Release 12.2(50)SQ, the commands listed under the Related Commands section are not valid.

### **Examples**

I

The following example shows how to enter L2TP class configuration mode to create an L2TP class configuration template for a class named ether-pw:

Router(config) # **12tp-class ether-pw** Router(config-12tp-class)#

| Command          | Description                                                                                                    |
|------------------|----------------------------------------------------------------------------------------------------|
| protocol (L2TP)  | Specifies the Layer 2 signaling protocol to be used<br>to manage the pseudowires created from a pseudowire<br>class for a dynamic Layer 2 session, and that control<br>plane configuration settings are to be taken from the<br>specified L2TP class |
| pseudowire       | Binds an attachment circuit to a Layer 2 pseudowire for xconnect service.                                                                                                    |
| pseudowire-class | Specifies the name of an L2TP pseudowire class, and enters pseudowire class configuration mode.                                                                                                    |
| xconnect         | Binds an attachment circuit to an L2TPv3 pseudowire<br>for xconnect service, and enters xconnect<br>configuration mode.                                                                                                    |

# lapb interface-outage

To specify the period for which a link will remain connected, even if a brief hardware outage occurs (partial Link Access Procedure, Balanced [ LAPB] T3 timer functionality), use the **lapb interface-outage** interface configuration command.

lapb interface-outage milliseconds

| Syntax Description | milliseconds                                 |                        | Number of milliseconds (ms) a hardware outage can last without the protocol disconnecting the service.           |
|--------------------|----------------------------------------------|------------------------|----------------------------------------------------------------------------------------------------|
| Command Default    | 0 ms, which disables                         | this feature.          |                                                                                                    |
| Command Modes      | Interface configuratio                       | n                      |                                                                                                    |
| Command History    | Release                                      | Modification           |                                                                                                    |
|                    | 10.0                                         | This command was intro | oduced.                                                                                                    |
|                    | 12.2(33)SRA                                  | This command was inte  | grated into Cisco IOS Release 12.2(33)SRA.                                                                       |
|                    | 12.2SX                                       |                        | rted in the Cisco IOS Release 12.2SX train. Support<br>ease of this train depends on your feature set, platform, |
| Usage Guidelines   |                                              | -                      | are outage period you select, normal protocol operations it is restored, a link setup will be initiated.         |
| Examples           | The following examp equal to or shorter that | •                      | d to 100 ms. The link remains connected for outages                                                              |
|                    | encapsulation lapb<br>lapb interface-out     |                        |                                                                                                    |
| Related Commands   | Command                                      |                        | Description                                                                                                    |
|                    | lapb n1                                      |                        | Sets the maximum number of bits a frame can hold (LAPB N1 parameter).                                            |

I

| Command | Description                                                                                                    |
|---------|----------------------------------------------------------------------------------------------------|
| lapb n2 | Specifies the maximum number of times a data frame can be sent (LAPB N2 parameter).                                          |
| lapb t1 | Sets the retransmission timer period (LAPB T1 parameter).                                                                    |
| lapb t2 | Sets the explicit acknowledge deferral timer (LAPB T2 parameter).                                                            |
| lapb t4 | Sets the LAPB T4 idle timer, after which time a poll packet is sent to determine state of an unsignaled failure on the link. |

# lapb k

To specify the maximum permissible number of outstanding frames, called the *window size*, use the **lapb k** interface configuration command.

lapb k window-size

| Syntax Description | Frame count. Range: 1 to the modulo size minus 1 (the maximum is 7 if the modulo size is 8; it is 127 if the modulo size is 128). |
|--------------------|----------------------------------------------------------------------------------------------------|
|                    | ,                                                                                                    |

**Command Default** 7 frames

## **Command Modes** Interface configuration

| <b>Command History</b> | Release     | Modification                                                                                                    |
|------------------------|-------------|----------------------------------------------------------------------------------------------------|
|                        | 10.0        | This command was introduced.                                                                                                    |
|                        | 12.2(33)SRA | This command was integrated into Cisco IOS Release 12.2(33)SRA.                                                                                                    |
|                        | 12.2SX      | This command is supported in the Cisco IOS Release 12.2SX train. Support in a specific 12.2SX release of this train depends on your feature set, platform, and platform hardware. |

#### **Usage Guidelines**

If the window size is changed while the protocol is up, the new value takes effect only when the protocol is reset. You will be informed that the new value will not take effect immediately.

When using the Link Access Procedure, Balanced (LAPB) modulo 128 mode (extended mode), you must increase the window parameter k to send a larger number of frames before acknowledgment is required. This increase is the basis for the router's ability to achieve greater throughput on high-speed links that have a low error rate.

This configured value must match the value configured in the peer X.25 switch. Nonmatching values will cause repeated LAPB reject (REJ) frames.

Examples

The following example sets the LAPB window size (the k parameter) to 10 frames:

interface serial 0 lapb modulo lapb k 10

## **Related Commands**

ſ

| Command     | Description                                                                 |
|-------------|-----------------------------------------------------------------------------|
| lapb modulo | Specifies the LAPB basic (modulo 8) or extended (modulo 128) protocol mode. |

# lapb modulo

To specify the Link Access Procedure, Balanced (LAPB) basic (modulo 8) or extended (modulo 128) protocol mode, use the **lapb modulo** interface configuration command.

lapb modulo modulus

| Syntax Description | modulus                                                                                                    |                                                                                                    | Either 8 or 128. The value 8 specifies LAPB's basic mode; the value 128 specifies LAPB's extended mode.                                                                                                    |
|--------------------|----------------------------------------------------------------------------------------------------|----------------------------------------------------------------------------------------------------|----------------------------------------------------------------------------------------------------|
| Command Default    | Modulo 8                                                                                                    |                                                                                                    |                                                                                                    |
| Command Modes      | Interface configuratio                                                                                                    | on                                                                                                    |                                                                                                    |
| Command History    | Release                                                                                                    | Modification                                                                                                    |                                                                                                    |
|                    | 10.0                                                                                                    | This command was in                                                                                                    | ntroduced.                                                                                                    |
|                    | 12.2(33)SRA                                                                                                    | This command was integrated into Cisco IOS Release 12.2(33)SRA.                                                                                                    |                                                                                                    |
|                    | 12.28X                                                                                                    | This command is supported in the Cisco IOS Release 12.2SX train. Support<br>in a specific 12.2SX release of this train depends on your feature set, platform,<br>and platform hardware. |                                                                                                    |
| Usage Guidelines   | the fact that basic mod<br>between 0 and 127. B<br>optional LAPB featur                                                                                                    | de numbers information frames<br>Basic mode is widely available<br>re that may achieve greater thr                                                                                      | s two modes is to be used. The modulo values derive from<br>s between 0 and 7, whereas extended mode numbers them<br>and is sufficient for most links. Extended mode is an<br>roughput on high-speed links that have a low error rate. |
|                    | The LAPB operating mode may be set on X.25 links as well as LAPB links. The X.25 modulo is independent of the LAPB layer modulo. Both ends of a link must use the same LAPB mode.                                                                                           |                                                                                                    |                                                                                                    |
|                    | When using modulo 128 mode, you must increase the window parameter k to send a larger number of frames before acknowledgment is required. This increase is the basis for the router's ability to achieve greater throughput on high-speed links that have a low error rate. |                                                                                                    |                                                                                                    |
|                    | If the modulo value is changed while the protocol is up, the new value takes effect only when the protocol is reset. You will be informed that the new value will not take effect immediately.                                                                              |                                                                                                    |                                                                                                    |
| Examples           | The following example                                                                                                    | le configures a high-speed X.2                                                                                                    | 25 link to use LAPB's extended mode:                                                                                                    |
|                    | interface serial 1                                                                                                    |                                                                                                    |                                                                                                    |

encapsulation x25 lapb modulo 128 lapb k 40 clock rate 2000000

## **Related Commands**

ſ

| Command | Description                                                                             |
|---------|-----------------------------------------------------------------------------------------|
| lapb k  | Specifies the maximum permissible number of outstanding frames, called the window size. |

# lapb n1

To specify the maximum number of bits a frame can hold (the Link Access Procedure, Balanced [LAPB] N1 parameter), use the **lapb n1** interface configuration command.

lapb n1 bits

| Syntax Description | Maximum number of bits in multiples of eight. The minimum and maximum range is dynamically set. Use the question mark (?) to view the range. |
|--------------------|----------------------------------------------------------------------------------------------------|
|                    |                                                                                                    |

**Command Default** The largest (maximum) value available for the particular interface is the default. The Cisco IOS software dynamically calculates N1 whenever you change the maximum transmission unit (MTU), the L2/L3 modulo, or compression on a LAPB interface.

## **Command Modes** Interface configuration

| <b>Command History</b> | Release     | Modification                                                                                                    |
|------------------------|-------------|----------------------------------------------------------------------------------------------------|
|                        | 10.0        | This command was introduced.                                                                                                    |
|                        | 12.2(33)SRA | This command was integrated into Cisco IOS Release 12.2(33)SRA.                                                                                                    |
|                        | 12.2SX      | This command is supported in the Cisco IOS Release 12.2SX train. Support in a specific 12.2SX release of this train depends on your feature set, platform, and platform hardware. |

#### **Usage Guidelines**

The Cisco IOS software uses the following formula to determine the minimum N1 value:

(128 (default packet size) + LAPB overhead + X.25 overhead + 2 bytes of CRC) \* 8

The Cisco IOS software uses the following formula to determine for the maximum N1 value:

(hardware MTU + LAPB overhead + X.25 overhead + 2 bytes of CRC) \* 8

LAPB overhead is 2 bytes for modulo 8 and 3 bytes for modulo 128.

X.25 overhead is 3 bytes for modulo 8 and 4 bytes for modulo 128.

You need not set N1 to an exact value to support a particular X.25 data packet size. The N1 parameter prevents the processing of any huge frames that result from a "jabbering" interface, an unlikely event.

In addition, the various standards bodies specify that N1 be given in bits rather than bytes. While some equipment can be configured in bytes or will automatically adjust for some of the overhead information present, Cisco devices are configured using the true value, in bits, of N1.

You cannot set the N1 parameter to a value less than that required to support an X.25 data packet size of 128 bytes. All X.25 implementations must be able to support 128-byte data packets. Moreover, if you configure N1to be less than 2104 bits, you receive a warning message that X.25 might have problems because some nondata packets can use up to 259 bytes.

You cannot set the N1parameter to a value larger than the default unless the hardware MTU size is first increased.

The X.25 software accepts default packet sizes and calls that specify maximum packet sizes greater than those the LAPB layer supports, but negotiates the calls placed on the interface to the largest value that can be supported. For switched calls, the packet size negotiation takes place end-to-end through the router so the call will not have a maximum packet size that exceeds the capability of either of the two interfaces involved.

∕!∖

Caution

The LAPB N1 parameter provides little benefit beyond the interface MTU and can easily cause link failures if misconfigured. Cisco recommends that this parameter be left at its default value.

#### **Examples**

The following example shows how to use the question mark (?) command to display the minimum and maximum N1 value. In this example, X.25 encapsulation has both the LAPB and X.25 modulo set to 8. Any violation of this N1 range results in an "Invalid input" error message.

```
router(config)# interface serial 1
router(config-if)# lapb n1 ?
<1080-12056> LAPB N1 parameter (bits; multiple of 8)
The following example sets the N1 bits to 16440:
```

```
router(config)# interface serial 0
router(config-if)# lapb n1 16440
router(config-if)# mtu 2048
```

| Command               | Description                                                                                                    |
|-----------------------|----------------------------------------------------------------------------------------------------|
| lapb interface-outage | Sets the time-length a link will remain connected<br>during a hardware outage by using a partial LAPB<br>T3 timer function.  |
| lapb n2               | Specifies the maximum number of times a data frame can be sent (LAPB N2 parameter).                                          |
| lapb t1               | Sets the retransmission timer period (LAPB T1 parameter).                                                                    |
| lapb t2               | Sets the explicit acknowledge deferral timer (LAPB T2 parameter).                                                            |
| lapb t4               | Sets the LAPB T4 idle timer, after which time a poll packet is sent to determine state of an unsignaled failure on the link. |
| mtu                   | Adjusts the maximum packet size or MTU size.                                                                                 |

٦

# lapb n2

To specify the maximum number of times a data frame can be sent (the Link Access Procedure, Balanced [LAPB] N2 parameter), use the **lapb n2** interface configuration command.

lapb n2 tries

| Syntax Description | tries | Transmission count. Range: 1 to 255. |
|--------------------|-------|--------------------------------------|
|--------------------|-------|--------------------------------------|

**Command Default** 20 transmissions

**Command Modes** Interface configuration

| Release     | Modification                                                                                                    |
|-------------|----------------------------------------------------------------------------------------------------|
| 10.0        | This command was introduced.                                                                                                    |
| 12.2(33)SRA | This command was integrated into Cisco IOS Release 12.2(33)SRA.                                                                                                    |
| 12.28X      | This command is supported in the Cisco IOS Release 12.2SX train. Support<br>in a specific 12.2SX release of this train depends on your feature set, platform<br>and platform hardware. |

**Examples** 

I

**Command History** 

The following example sets the N2tries to 50:

interface serial 0 lapb n2 50

| Command               | Description                                                                                                    |
|-----------------------|----------------------------------------------------------------------------------------------------|
| lapb interface-outage | Sets the time-length a link will remain connected<br>during a hardware outage by using a partial LAPB<br>T3 timer function. |
| lapb n1               | Sets the maximum number of bits a frame can hold (LAPB N1 parameter).                                                       |
| lapb t1               | Sets the retransmission timer period (LAPB T1 parameter).                                                                   |

٦

| Command | Description                                                                                                    |
|---------|----------------------------------------------------------------------------------------------------|
| lapb t2 | Sets the explicit acknowledge deferral timer (LAPB T2 parameter).                                                            |
| lapb t4 | Sets the LAPB T4 idle timer, after which time a poll packet is sent to determine state of an unsignaled failure on the link. |

# lapb protocol

I

The **lapb protocol** command has been replaced by the [*protocol* | **multi**] option of the **encapsulation lapb** command. See the description of the [*protocol* | **multi**] option of the encapsulation lapb command earlier in this chapter for more information.

# lapb t1

To set the retransmission timer period (the Link Access Procedure, Balanced [LAPB] T1 parameter), use the **lapb t1** interface configuration command.

lapb t1 milliseconds

| Syntax Description | milliseconds | Time in milliseconds. Range: 1 to 64000. |  |
|--------------------|--------------|------------------------------------------|--|
|--------------------|--------------|------------------------------------------|--|

Command Default 3000 ms

**Command Modes** Interface configuration

#### **Command History**

| Release     | Modification                                                                                                    |
|-------------|----------------------------------------------------------------------------------------------------|
| 10.0        | This command was introduced.                                                                                                    |
| 12.2(33)SRA | This command was integrated into Cisco IOS Release 12.2(33)SRA.                                                                                                    |
| 12.28X      | This command is supported in the Cisco IOS Release 12.2SX train. Support<br>in a specific 12.2SX release of this train depends on your feature set, platform,<br>and platform hardware. |

#### **Usage Guidelines**

The retransmission timer determines how long a transmitted frame can remain unacknowledged before the LAPB software polls for an acknowledgment. The design of the LAPB protocol specifies that a frame is presumed to be lost if it is not acknowledged within T1; a T1 value that is too small may result in duplicated control information, which can severely disrupt service.

To determine an optimal value for the retransmission timer, use the **ping**privileged EXEC command to measure the round-trip time of a maximum-sized frame on the link. Multiply this time by a safety factor that takes into account the speed of the link, the link quality, and the distance. A typical safety factor is 1.5. Choosing a larger safety factor can result in slower data transfer if the line is noisy. However, this disadvantage is minor compared to the excessive retransmissions and effective bandwidth reduction caused by a timer setting that is too small.

## **Examples** The following example sets the T1 retransmission timer to 2000 ms:

interface serial 0 lapb t1 2000

## **Related Commands**

ſ

| Command               | Description                                                                                                    |
|-----------------------|----------------------------------------------------------------------------------------------------|
| lapb interface-outage | Sets the time-length a link will remain connected<br>during a hardware outage by using a partial LAPB<br>T3 timer function.  |
| lapb n1               | Sets the maximum number of bits a frame can hold (LAPB N1 parameter).                                                        |
| lapb n2               | Specifies the maximum number of times a data frame can be sent (LAPB N2 parameter).                                          |
| lapb t2               | Sets the explicit acknowledge deferral timer (LAPB T2 parameter).                                                            |
| lapb t4               | Sets the LAPB T4 idle timer, after which time a poll packet is sent to determine state of an unsignaled failure on the link. |

# lapb t2

To set the explicit acknowledge deferral timer (the Link Access Procedure, Balanced [LAPB] T2 parameter), use the **lapb t2** interface configuration command.

lapb t2 milliseconds

| Syntax Description         milliseconds         Time in milliseconds. Range: 1 to 32000. Defau           0 ms (disabled) and the recommended setting.         0 |
|----------------------------------------------------------------------------------------------------|
|----------------------------------------------------------------------------------------------------|

**Command Default** 0 ms (disabled), which means that the software will send an acknowledgement as quickly as possible.

**Command Modes** Interface configuration

 Release
 Modification

 12.0
 This command was introduced.

 12.2(33)SRA
 This command was integrated into Cisco IOS Release 12.2(33)SRA.

 12.2SX
 This command is supported in the Cisco IOS Release 12.2SX train. Support in a specific 12.2SX release of this train depends on your feature set, platform, and platform hardware.

#### **Usage Guidelines**

The explicit acknowledge deferral timer determines the time that the software waits before sending an explicit acknowledgement. The acknowledgement is piggybacked with the data, unless there is no data and then an explicit acknowledgement is sent when the timer expires.

 $\mathbb{N}$ 

**Caution** It is usually not necessary (or recommended) to set the LAPB T2 timer, but if there is a requirement, it must be set to a value smaller than that set for the LAPB T1 timer; see the ITU X.25 specifications for details.

| Command               | Description                                                                                                    |
|-----------------------|----------------------------------------------------------------------------------------------------|
| lapb interface-outage | Sets the time-length a link will remain connected<br>during a hardware outage by using a partial LAPB<br>T3 timer function. |

I

| Command | Description                                                                                                    |
|---------|----------------------------------------------------------------------------------------------------|
| lapb n1 | Sets the maximum number of bits a frame can hold (LAPB N1 parameter).                                                        |
| lapb n2 | Specifies the maximum number of times a data frame can be sent (LAPB N2 parameter).                                          |
| lapb t1 | Sets the retransmission timer period (LAPB T1 parameter).                                                                    |
| lapb t4 | Sets the LAPB T4 idle timer, after which time a poll packet is sent to determine state of an unsignaled failure on the link. |

1

# lapb t4

To set the T4 idle timer, after which the Cisco IOS software sends out a Poll packet to determine whether the link has suffered an unsignaled failure, use the **lapb t4** interface configuration command.

lapb t4 seconds

| Syntax Description | seconds                                | Number of seconds between receipt of the last frame<br>and transmission of the outgoing poll.                                                                                     |
|--------------------|----------------------------------------|----------------------------------------------------------------------------------------------------|
| Command Default    | 0                                      |                                                                                                    |
| Command Default    | 0 seconds                              |                                                                                                    |
| Command Modes      | Interface configuration                | n                                                                                                    |
| Command History    | Release                                | Modification                                                                                                    |
|                    | 10.0                                   | This command was introduced.                                                                                                    |
|                    | 12.2(33)SRA                            | This command was integrated into Cisco IOS Release 12.2(33)SRA.                                                                                                    |
|                    | 12.2SX                                 | This command is supported in the Cisco IOS Release 12.2SX train. Support in a specific 12.2SX release of this train depends on your feature set, platform, and platform hardware. |
| Usage Guidelines   | Any non-zero T4 durat timer period.    | tion must be greater than T1, the Link Access Procedure, Balanced (LAPB) retransmission                                                                                           |
| Examples           |                                        |                                                                                                    |
|                    | interface serial0<br>encapsulation x25 |                                                                                                    |

lapb t4 10

| ands | Command               | Description                                                                                                    |
|------|-----------------------|----------------------------------------------------------------------------------------------------|
|      | lapb interface-outage | Sets the time-length a link will remain connected<br>during a hardware outage by using a partial LAPB<br>T3 timer function. |

I

| Command | Description                                                                                                    |
|---------|----------------------------------------------------------------------------------------------------|
| lapb n1 | Sets the maximum number of bits a frame can hold (LAPB N1 parameter).                                                        |
| lapb n2 | Specifies the maximum number of times a data frame can be sent (LAPB N2 parameter).                                          |
| lapb t1 | Sets the retransmission timer period (LAPB T1 parameter).                                                                    |
| lapb t4 | Sets the LAPB T4 idle timer, after which time a poll packet is sent to determine state of an unsignaled failure on the link. |

# log-adjacency-changes (OTV)

To configure the edge device to send a log message when the state of an IS-IS adjacency changes, use the **log-adjacency-changes** command in OTV IS-IS instance configuration mode. To disable sending the log message, use the **no** form of this command.

log-adjacency-changes [all]

no log-adjacency-changes

| Syntax Description      | all                                                                                                    | (Optional) Specifies to include changes generated by<br>a non-Intermediate System-to-Intermediate System<br>Hello PDU (IIH) event. |
|-------------------------|----------------------------------------------------------------------------------------------------|----------------------------------------------------------------------------------------------------|
| Command Default         | No log messages are sent when the state                                                                                                    | of an IS-IS neighbor changes.                                                                                                    |
| Command Modes           | OTV IS-IS instance configuration (config                                                                                                    | g-otv-isis)                                                                                                    |
| Command History         | Release                                                                                                    | Modification                                                                                                    |
|                         | Cisco IOS XE Release 3.5S                                                                                                    | This command was introduced.                                                                                                    |
| Examples                | The following example shows how to con in the adjacency state:                                                                                                    | figure an edge device to send a log message when there are changes                                                                 |
|                         | Router# <b>configure terminal</b><br>Router(config)# <b>otv isis overlay 1</b><br>Router(config-otv-isis)# <b>log-adjace</b><br>Router(config-otv-isis)# <b>end</b> | ency-changes                                                                                                    |
| <b>Related Commands</b> | Command                                                                                                    | Description                                                                                                    |
|                         | otv isis overlay                                                                                                    | Creates an OTV overlay interface.                                                                                                  |

Displays the IS-IS status and configuration.

1

show otv isis

# logging event frame-relay x25

To enable notification of X.25 Annex G session status changes to be displayed on a console or system log, use the logging event frame-relay x25 command in interface configuration mode. To disable notification, use the **no** form of this command.

logging event frame-relay x25

no logging event frame-relay x25

**Syntax Description** This command has no arguments or keywords.

**Command Default** X.25 Annex G session status change notifications are not enabled.

**Command Modes** Interface configuration

| Command History | Release  | Modification                 |
|-----------------|----------|------------------------------|
|                 | 12.2(2)T | This command was introduced. |

**Examples** The following example shows how to enable notification of X.25 Annex G session status changes to be displayed on a console or system log using the logging event frame-relay x25 interface configuration command:

Router(config-if) # logging event frame-relay x25 The following is an example of the Annex G status change notifications:

%X25-5-UPDOWN: Interface <interface> - DLCI <dlci number> X.25 packet layer changed state to DOWN %X25-5-UPDOWN: Interface <interface> - DLCI <dlci number> X25 packet layer changed state to UP

# lsp-gen-interval (OTV)

To configure a link-state packet (LSP) generation interval, use the **lsp-gen-interval** command in OTV IS-IS instance configuration mode. To remove the LSP generation interval configuration, use the **no** form of this command.

**lsp-gen-interval** *lsp-max-wait* [*lsp-initial-wait lsp-second-wait*]

no lsp-gen-interval

## **Syntax Description**

| lsp-max-wait     | Interval in seconds. The range is from 1 to 120.                                                                      |
|------------------|----------------------------------------------------------------------------------------------------|
| lsp-initial-wait | (Optional) Initial wait interval in milliseconds. The range is from 1 to 120000.                                      |
| lsp-second-wait  | (Optional) Interval in milliseconds between the first<br>and second LSP generation. The range is from 1 to<br>120000. |

| Command Default | Layer 2 is configured, by default, with LSP generation intervals of 5 seconds, 50 milliseconds, and 200 |
|-----------------|----------------------------------------------------------------------------------------------------|
|                 | milliseconds for the lsp-max-wait, lsp-initial-wait, and lsp-second-wait arguments, respectively.       |

## **Command Modes** OTV IS-IS instance configuration (config-otv-isis)

| <b>Command History</b> | Release                   | Modification                 |
|------------------------|---------------------------|------------------------------|
|                        | Cisco IOS XE Release 3.5S | This command was introduced. |

**Usage Guidelines** You can enter **Isp-gen-interval** commands by using different combinations of the arguments to control the rate of LSP packets being generated, transmitted, and retransmitted.

**Examples** The following example shows how to configure an LSP generation interval:

```
Router# configure terminal
Router(config)# otv isis overlay 1
Router(config-otv-isis)# lsp-gen-interval 90 6000 7000
Router(config-otv-isis)# end
```

| Related Commands | Command          | Description                       |
|------------------|------------------|-----------------------------------|
|                  | otv isis overlay | Creates an OTV overlay interface. |

ſ

| Command       | Description                                  |
|---------------|----------------------------------------------|
| show otv isis | Displays the IS-IS status and configuration. |

# lsp-mtu (OTV)

To configure the link-state packet (LSP) maximum transmission unit (MTU), use the **lsp-mtu** command in OTV IS-IS instance configuration mode. To return to the default setting, use the **no** form of this command.

lsp-mtu bytes

no lsp-mtu

| Syntax Description      | bytes                                                                                                    | Maximum LSP MTU size in bytes. The range is from 128 to 4352. |
|-------------------------|----------------------------------------------------------------------------------------------------|---------------------------------------------------------------|
| Command Default         | The default Layer 2 LSP MTU is 1392 bytes.                                                                                                    |                                                               |
| Command Modes           | OTV IS-IS instance configuration (config-otv-isis)                                                                                                    |                                                               |
| <b>Command History</b>  | Release                                                                                                    | Modification                                                  |
|                         | Cisco IOS XE Release 3.5S                                                                                                    | This command was introduced.                                  |
| Examples                | The following example shows how to set the maximum LSP size to 1500 bytes:<br>Router# configure terminal<br>Router(config)# otv isis overlay 1<br>Router(config-otv-isis)# lsp-mtu 1500<br>Router(config-otv-isis)# end |                                                               |
| <b>Related Commands</b> | Command                                                                                                    | Description                                                   |
|                         | otv isis overlay                                                                                                    | Creates an OTV overlay interface.                             |
|                         | show otv isis                                                                                                    | Displays the IS-IS status and configuration.                  |

I

# lsp-refresh-interval (OTV)

To configure a link-state packet (LSP) refresh interval in seconds, use the **lsp-refresh-interval** command in OTV IS-IS instance configuration mode. To remove the LSP refresh interval configuration, use the **no** form of this command.

lsp-refresh-interval seconds

no lsp-refresh-interval

| Syntax Description | seconds                                                                                                    | Refresh time interval in seconds. The range is from 1 to 65535. |
|--------------------|----------------------------------------------------------------------------------------------------|-----------------------------------------------------------------|
|                    |                                                                                                    |                                                                 |
| Command Default    | The default LSP refresh interval is 900 seconds (15                                                                                                    | minutes).                                                       |
| Command Modes      | OTV IS-IS instance configuration (config-otv-isis)                                                                                                    |                                                                 |
| Command History    | Release                                                                                                    | Modification                                                    |
|                    | Cisco IOS XE Release 3.5S                                                                                                    | This command was introduced.                                    |
| Examples           | The following example shows how to configure the LSP refresh interval as 30 seconds:<br>Router# configure terminal<br>Router(config)# otv isis overlay 1<br>Router(config-otv-isis)# lsp-refresh-interval 30<br>Router(config-otv-isis)# end |                                                                 |
| Related Commands   | Command                                                                                                    | Description                                                     |
|                    | otv isis overlay                                                                                                    | Creates an OTV overlay interface.                               |
|                    | show otv isis                                                                                                    | Displays the IS-IS status and configuration.                    |

# Iz entropy-check

To enable adaptive Lempel-Ziv (LZ) compression through entropy checking, use the **lz entropy-check** command in parameter-map configuration mode. To disable the LZ entropy checking, use the **no** form of this command.

lz entropy-check

no lz entropy-check

- **Syntax Description** This command has no arguments or keywords.
- **Command Default** Entropy checking is disabled.
- **Command Modes** Parameter-map configuration (config-profile)

| <b>Command History</b> | Release  | Modification                 |
|------------------------|----------|------------------------------|
|                        | 15.1(2)T | This command was introduced. |

## **Use this command to enable adaptive LZ compression through entropy checking.**

#### **Examples** The following example shows how to enable LZ entropy checking:

Router(config)# parameter-map type waas waas\_global Router(config-profile) lz entropy-check

| Command                      | Description                                                |
|------------------------------|------------------------------------------------------------|
| cpu-threshold                | Sets the CPU threshold limit.                              |
| parameter-map type waas      | Defines a WAAS Express parameter map.                      |
| policy-map type waas         | Configures WAAS Express policy map.                        |
| tfo auto-discovery blacklist | Configures black list with autodiscovery for WAAS Express. |
| tfo optimize                 | Configures compression for WAAS Express.                   |